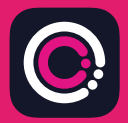

Apple App store متجر من ً یمكن تنزیل تطبیق Health-GDm مجانا .(Android لھواتف (Google Play ومن) iPhone لھواتف(

یمكن تنزیل التطبیق بسھولة، باتباع التعلیمات التالیة:

انتقل إلى Store App أو Play Google على ھاتفك.

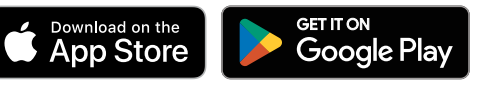

ملحوظة: یرجى ملاحظة أنھ لأسباب تتعلق بخصوصیة البیانات، یتطلب تطبیق Health-GDm منك إعداد رمز أمان على ھاتفك.

 $e_{\varphi}$ 

Your app heeds to be activated Nour app needs to be activated Hub and the Meeds to be activated to the service of the service of the service of the service of the service of the service of the service of the service of the service of the service of the service of the service of the s

- ابحث عن تطبیق Health-GDm وحدده. قم بتنزیل التطبیق وتثبیتھ. 1
- افتحي التطبیق، انقري فوق 'Activate) 'تنشیط) وأرسلي الكود المكون من 9 أرقام، الذي قدمھ لك فریق العنایة بالسكري  $\mathfrak{D}$ 
	- اضغط على التالي وأرسل تاریخ میلادك. 3
	- اقر أي 'Terms of use' (شروط الاستخدام) ووافقي علیھا بالنقر فوق 'agree I) 'موافق)  $\Delta$

إذا كانت لدیك أي استفسارات بشأن أخذ قراءات غلوكوز الدم أو استخدام تطبیق Health-GDm، یرجى الاتصال بالقابلة المتخصصة في داء السكري، أو فریق العنایة.

## HUMA

Apple هي علامة تجارية لشركة Apple Inc هي علامة خدمة لشركة Android. Apple Inc و Play Google وشعار Play Google ھي علامات تجاریة لشركة .LLC Google © 2024 Huma Therapeutics جمیع الحقوق محفوظة. معلومات عامة. خاضعة لشروط العقد. راجعي تعلیمات الاستخدام. المرجع

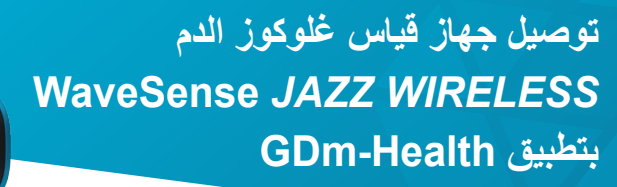

 $56<sup>7</sup>$  $\frac{mmol}{l}$ 

**من السھل إقران جھاز القیاس** *WIRELESS JAZZ* **WaveSense AgaMatrix بجھازك الذكي، كل ما علیك ھو اتباع التعلیمات التالیة:**

- **.1** افتحي تطبیق Health-Gdm وانتقلي إلى شاشة 'Hub) 'المركز) ثم انقري فوق (قیاس جھاز توصیل" (connect to a meter"
	- **.2** انقري فوق جھاز القیاس *WIRELESS JAZZ* WaveSense في قائمة 'meter Choose) 'اختیار جھاز قیاس)
- **.3** اضغطي باستمرار الزر الموجود على جھاز القیاس *WIRELESS JAZZ* WaveSense إلى أن یبدأ رمز Bluetooth في الومیض، ثم انقري فوق زر "now Scan " (المسح الآن)
	- **.4** سیظھر اسم جھاز القیاس ورقمھ التسلسلي في قائمة أجھزة القیاس، انقري فوقھ لبدء عملیة الاقتران
		- **.5** عند ظھور رسالة المطالبة، أدخلي الرمز المكون من 6 أرقام، المعروض على جھاز القیاس، في التطبیق؛ ستظھر رسالة تأكید بمجرد نجاح الاقتران بجھاز القیاس

**لمزامنة قراءات غلوكوز الدم من جھاز القیاس إلى التطبیق:**

Tuoy bns

**AgaMatrix** 

**.1** افتحي تطبیق Health-Gdm وانتقلي إلى شاشة 'Hub) 'المركز) ثم انقري فوق رمز الكبیر بالجزء السفلي الأیمن من الشاشة

**.2** انقري فوق 'reading BG a Take) 'أخذ قراءة غلوكوز الدم)

**.3** اضغطي الزر الموجود على جھاز القیاس ثم حرریھ، وانقري فوق 'Scan) 'مسح) بالتطبیق لمزامنة آخر القراءات

7500-10223-AR Rev B | Arabic

www.agamatrix.co.uk | 0800 093 1812